Politechnika Białostocka Wydział Elektryczny Katedra Elektrotechniki Teoretycznej i Metrologii

> Instrukcja do pracowni specjalistycznej z przedmiotu **Informatyka 1**  Kod przedmiotu: **EZ1E2008**  (studia niestacjonarne)

# **MATLAB - SKRYPTY I FUNKCJE, ELEMENTY PROGRAMOWANIA**

Numer ćwiczenia

**INF08Z**

**Spis treści**

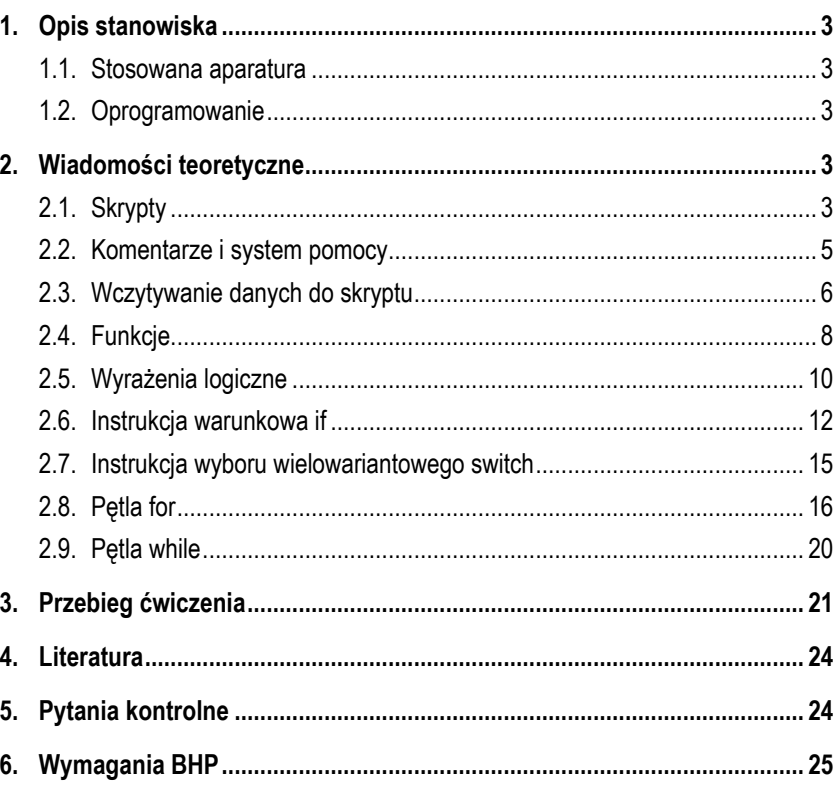

**Materiały dydaktyczne przeznaczone dla studentów Wydziału Elektrycznego PB.** 

© Wydział Elektryczny, Politechnika Białostocka, 2017 (wersja 3.1)

Wszelkie prawa zastrzeżone. Żadna część tej publikacji nie może być kopiowana i odtwarzana w jakiejkolwiek formie i przy użyciu jakichkolwiek środków bez zgody posiadacza praw autorskich.

Autor: dr inż. Jarosław Forenc

Białystok 2017

\_\_\_\_\_\_\_\_\_\_\_\_\_

## **1. Opis stanowiska**

#### **1.1. Stosowana aparatura**

Podczas zajęć wykorzystywany jest komputer klasy PC z systemem operacyjnym Microsoft Windows (XP/7/10).

#### **1.2. Oprogramowanie**

Na komputerach zainstalowane jest środowisko Matlab R2007b (Version 7.5.0.342), classroom license.

# **2. Wiadomości teoretyczne**

### **2.1. Skrypty**

Skrypt jest to plik tekstowy o rozszerzeniu **.m** zawierający polecenia i instrukcje Matlaba. Skrypt można utworzyć w dowolnym edytorze zapisującym niesformatowane pliki tekstowe. Środowisko Matlab zawiera własny edytorów m-plików (Rys. 1) wywoływany z menu **Desktop Editor**.

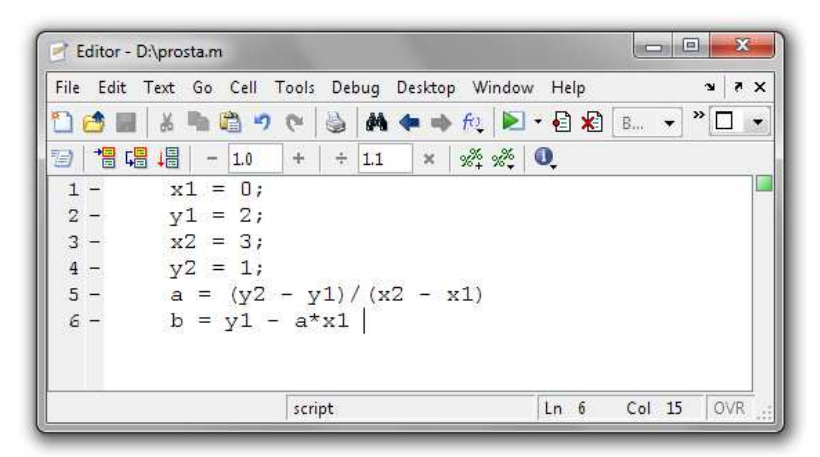

Rys. 1. Edytor m-plików

Poniżej znajduje się przykładowa zawartość skryptu obliczającego i wyświetlającego współczynniki **a** i **b** równania prostej **y = ax + b** przechodzącej przez dwa punkty o współrzędnych **(0, 2)** i **(3, 1)**.

**x1 = 0; y1 = 2; x2 = 3;**   $y2 = 1$ ;  $a = (y2 - y1)/(x2 - x1)$  $b = y1 - a \cdot x1$ 

Skrypt uruchamia się podając jego nazwę (bez rozszerzenia) w wierszu poleceń Matlaba. Jeśli powyższy skrypt będzie zapisany pod nazwą **prosta.m**, to jego wykonanie wymaga wpisania polecenia:

```
>> prosta 
     \ddot{a} =
          -0.3333 
    h = 2
```
Wykonanie skryptu jest równoważne z wpisywaniem i zatwierdzaniem kolejnych jego poleceń w wierszu poleceń (*Command Window*).

Matlab wykona skrypt jeśli będzie on znajdował się w bieżącym katalogu lub w katalogu udostępnionym poleceniem **path**.

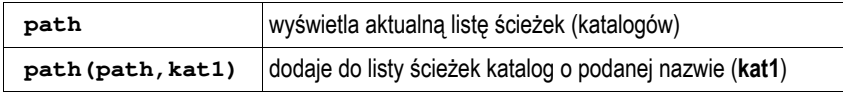

Bieżący katalog (*Current Directory*) jest to katalog, w którym zapisywane są pliki tworzone podczas pracy. Nazwa bieżącego katalogu wyświetlana jest w górnej części głównego okna programu Matlab (Rys. 2).

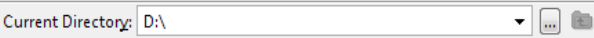

Rys. 2. Okno bieżącego katalogu

Informację o bieżącym katalogu można wyświetlić także poleceniem **pwd**. Katalog można zmienić wywołując polecenie **cd**. Przy nazywaniu skryptów obowiązują takie same zasady jak w przypadku

innych zmiennych w Matlabie. Nazwa skryptu nie powinna być taka sama jak nazwa zmiennej w przestrzeni roboczej lub zmiennej występującej w skrypcie. Jeśli powyższa sytuacja wystąpi, to wprowadzenie w wierszu poleceń takiej nazwy spowoduje wyświetlenie wartości zmiennej, a nie wykonanie skryptu.

#### **2.2. Komentarze i system pomocy**

W skryptach można wstawiać komentarze. Komentarz rozpoczyna się znakiem procentu ( **%**). Matlab zignoruje wszystko co znajdzie się między znakiem **%** a końcem wiersza. Jeśli pierwsze linie skryptu zaczynają się od znaków **%**, to stanowią pomoc wyświetlaną na ekranie po wywołaniu polecenia:

**>> help** skrypt

gdzie słowo **skrypt** jest nazwą skryptu (bez rozszerzenia **.m**).

Przykładowa zawartość skryptu **prosta.m** zawierającego pomoc i komentarze:

```
% PROSTA - równanie prostej y = ax + b
% Skrypt obliczaj
ący współczynniki a i b równania
% prostej y = ax + b przechodz
ącej przez dwa punkty
% o współrz
ędnych (x1,y1) i (x2,y2)
x1 = 0; 
y1 = 2;x2 = 3; 
y2 = 1;
% Obliczenie wartości a i b
a = (y2 - y1)/(x2 - x1);b = y1 - a*x1;% Wyświetlenie wartości a i b 
txt = sprintf('a = <math>8q'</math>, a);disp(txt); 
\texttt{txt} = \texttt{spring}(\mathbf{b} = \mathbf{\hat{s}q'}, \mathbf{b});disp(txt);
```
#### Polecenie:

**>> help prosta** 

spowoduje wyświetlenie informacji o skrypcie:

```
 PROSTA - równanie prostej y = ax + b 
 Skrypt obliczaj
ący współczynniki a i b równania 
 prostej y = ax + b przechodz
ącej przez dwa punkty 
 o współrz
ędnych (x1,y1) i (x2,y2)
```
Natomiast wpisanie:

**>> prosta** 

spowoduje wykonanie skryptu.

 $a = -0.333333$  $h = 2$ 

W powyższym skrypcie do sformatowania wyświetlanych wyników zastosowano funkcję **sprintf**, która ma identyczną składnię jak funkcja **printf** w języku C. Funkcja **sprintf** zwraca łańcuch znaków. Łańcuch ten wyświetlany jest poleceniem **disp**. Wywołanie funkcji **sprintf** można wstawić bezpośrednio do polecenia **disp**:

**% Wyświetlenie wartości a i b**   $disp(sprintf('a =  $8q'$ , a));$  $disp(sprintf('b =  $g^{-1}$ , b));$ 

Skrypty nie pobierają żadnych argumentów wejściowych, ani nie zwracają żadnych argumentów wyjściowych. Operują tylko na zmiennych dostępnych w przestrzeni roboczej Matlaba. Wyniki wykonania skryptu (np. utworzone zmienne) pozostają w przestrzeni roboczej.

### **2.3. Wczytywanie danych do skryptu**

Podczas wykonywania skryptu można wczytywać do niego dane z klawiatury wykorzystując funkcję **input**:

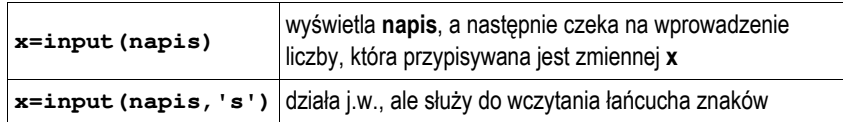

Przykładowy skrypt wykorzystujący wczytywanie danych:

```
% PROSTA - równanie prostej y = ax + b
% Skrypt obliczaj
ący współczynniki a i b równania
% prostej y = ax + b przechodz
ącej przez dwa punkty
% o współrz
ędnych (x1,y1) i (x2,y2)
disp('Współrz
ędne punktu nr 1:'); 
x1 = input('x1:');
y1 = input('y1:');
disp('Współrz
ędne punktu nr 2:'); 
x2 = input('x2: ');y^2 = input('y^2: ');% Obliczenie wartości a i b
a = (y2 - y1)/(x2 - x1);b = y1 - a*x1;% Wyświetlenie wartości a i b
disp(sprintf('a = <math>g(q', a)</math>));disp(sprintf('b = %g', b));
```
Wykonanie powyższego skryptu:

```
>> prosta 
 Współrz
ędne punktu nr 1: 
    x1: 0 
    y1: 2 
 Współrz
ędne punktu nr 2: 
    x2: 3 
    y2: 1 
    a = -0.333333
```
Wykonywanie skryptu może być zatrzymane przy użyciu polecenia **pause.**

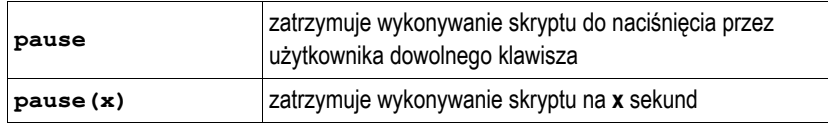

#### **2.4. Funkcje**

Funkcja różni się tym od skryptu, że można do niej przekazywać argumenty podczas wywołania oraz może ona zwracać wartości.

Funkcje definiowane przez użytkownika przechowywane są w m-plikach (plik tekstowy o rozszerzeniu **.m**). Pierwszy wiersz funkcji musi zawierać **definicję funkcji** składającą się z:

- słowa kluczowego **function**;
- listy wartości zwracanych przez funkcję;
- nazwy funkcji (musi być taka sama jak nazwa m-pliku, w którym się znajduje);
- listy parametrów funkcji.

Definicja funkcji ma następującą postać:

```
function [wart1, wart2,...]=nazwa(par1,par2,...) 
% opis funkcji – jako komentarz 
instrukcje
```
Wśród instrukcji funkcji muszą znajdować się przypisania o postaci:

```
wart1 = ...; 
wart2 = ...;
```
Przykładowa funkcja obliczająca i zwracająca wartość współczynników **a** i **b** równania prostej **y = ax + b** przechodzącej przez dwa punkty o współrzędnych **(x1,y1)** i **(x2,y2)**:

```
function [a,b] = prosta(x1,y1,x2,y2)% PROSTA - równanie prostej y = ax + b
% Funkcja obliczaj
ąca współczynniki a i b równania
% prostej y = ax + b przechodz
ącej przez dwa punkty
% o współrz
ędnych (x1,y1) i (x2,y2)
a = (y2 - y1)/(x2 - x1);b = y1 - a*x1;
```
W wywołaniu funkcji należy podać wartości jej argumentów oraz nazwy zmiennych pod które zostaną podstawione zwrócone wartości:

>> 
$$
[wa, wb] = prosta(0, 2, 3, 1)
$$
  
\n
$$
wa = -0.3333
$$
\n
$$
wb = 2
$$

Jeśli nie zostaną podane nazwy zmiennych wynikowych, to wyświetlona zostanie tylko jedna zwracana wartość:

**>> prosta(0,2,3,1) ans = -0.3333** 

W przypadku, gdy funkcja zwraca tylko jedną wartość, to nie trzeba stosować nawiasów kwadratowych w pierwszym wierszu jej definicji. Poniższa funkcja oblicza pole koła o promieniu **<sup>r</sup>**.

```
function p = pole(r) 
% POLE - pole koła o promieniu r
p = pi*r.^2;
```
Przykładowe wywołanie funkcji **pole**:

**>> pole(2.5) ans =** 

```
 19.6350
```
Argumentami funkcji mogą być także zmienne, wyrażenia arytmetyczne lub wywołania innych funkcji.

Podczas wykonywania funkcji nie są wyświetlane wyniki działania poleceń, które kończą się średnikiem. Zmienne oraz argumenty wejściowe występujące w funkcjach są lokalne w ciele funkcji i nie wchodzą w skład przestrzeni roboczej Matlaba. Z poziomu funkcji nie ma dostępu do zmiennych występujących w przestrzeni roboczej Matlaba.

Pojawienie się w funkcji instrukcji **return** powoduje natychmiastowe przerwanie jej wykonywania i powrót do miejsca wywołania.

#### **2.5. Wyrażenia logiczne**

Wyrażenia logiczne służą do porównania wartości zmiennych o tych samych rozmiarach. W wyrażeniach logicznych mogą występować operatory relacyjne i logiczne.

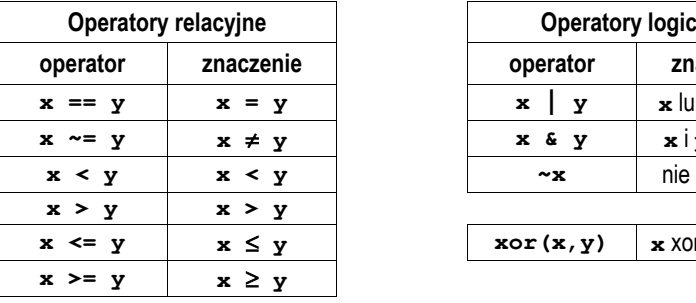

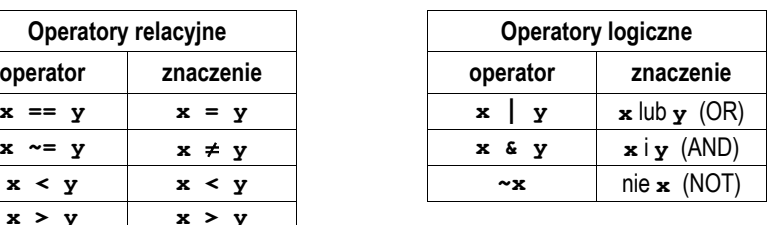

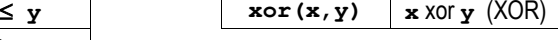

Jeśli porównywane są skalary i wyrażenie logiczne jest prawdziwe to zwracana jest wartość **1**, jeśli fałszywe - wartość **0**.

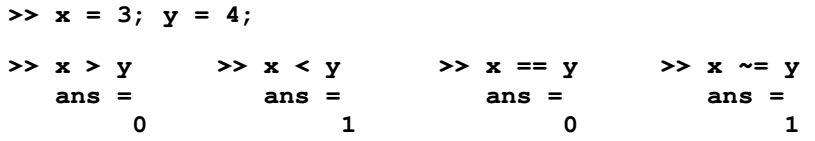

Jeśli porównywane są wektory lub macierze o tych samych rozmiarach, to porównywanie wykonywane jest element po elemencie i zwracany jest wektor lub macierz zawierająca wartości **1** lub **0** na odpowiednich pozycjach (zależnie od wyniku porównania).

```
>> x = [3 6 2 4 5]; 
>> y = [4 3 2 7 1]; 
>> x > y 
    ans = 
        0 1 0 0 1 
>> x ~= y 
    ans = 
        1 1 0 1 1
```
W przypadku operatorów logicznych wszystkie ich argumenty o wartościach różnych od **0** są traktowane jako prawda, zaś równych **0** - jako fałsz. Jeśli argumentami operatorów logicznych są wektory lub macierze o tych samych rozmiarach, to operacje wykonywane są element po elemencie i zwracany jest wektor lub macierz zawierająca wartości **1** lub **0** na odpowiednich pozycjach.

```
\rightarrow x = [0 2 1 0 3 0];>> y = [1 3 0 2 1 0]; 
>> x & y 
   ans = 
        0 1 0 0 1 0 
>> x | y 
   ans = 
        1 1 1 1 1 0 
>> ~x 
   ans = 
 1 0 0 1 0 1 
>> xor(x,y) 
   ans = 
 1 0 1 1 0 0
```
Do operacji na wektorach i macierzach można zastosować także specjalne funkcje logiczne przedstawione poniżej.

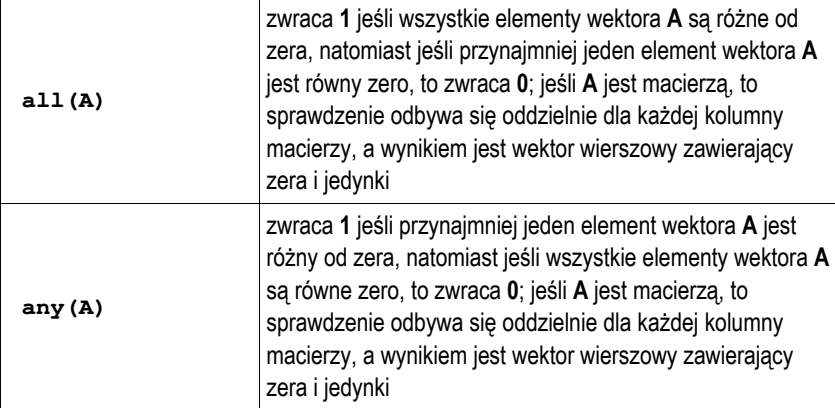

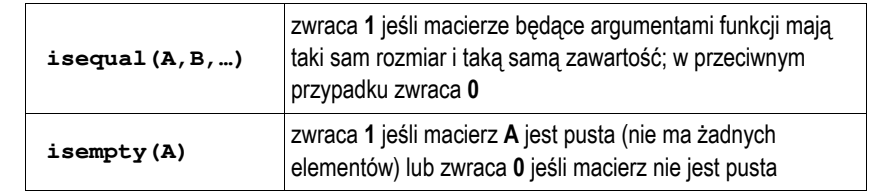

#### **2.6. Instrukcja warunkowa if**

Instrukcja warunkowa **if** pozwala wykonywać różne **instrukcje** w zależności od tego czy **wyrażenie logiczne** jest prawdziwe lub fałszywe. Instrukcja ta może występować w jednej z czterech poniższych postaci. **Wyrażenie** jest to wyrażenie logiczne, natomiast **instrukcje** jest to jedna lub kilka instrukcji.

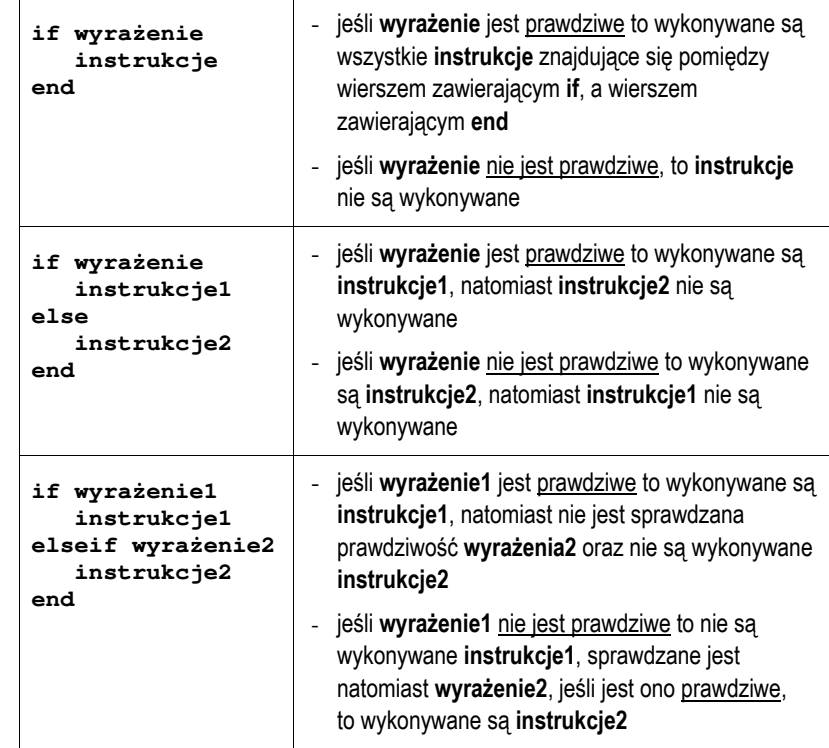

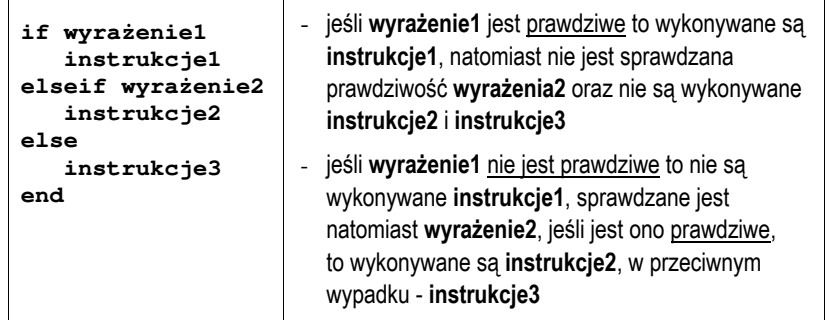

W poniższym skrypcie instrukcja **if** została zastosowana do sprawdzenia czy osoba o podanym roku urodzenia jest pełnoletnia.

```
% TEST - skrypt sprawdzaj
ący czy osoba jest pełnoletnia 
rok = input('Podaj rok urodzenia: ');
wiek = 2019 - rok;
if wiek >= 18
     disp('Osoba pełnoletnia');
else
     disp('Osoba niepełnoletnia');
end
```
Przykładowe wywołania powyższego skryptu:

```
>> test 
    Podaj rok urodzenia: 2010 
    Osoba niepełnoletnia
```
**>> test Podaj rok urodzenia: 1998 Osoba pełnoletnia** 

Poniższy skrypt rozwiązuje równanie kwadratowe i zawiera najbardziej rozbudowaną postać instrukcji warunkowej **if**.

```
% ROW_KW - Rozwi
ązanie równania kwadratowego
a = input('Podaj a: ');
b = input('Podai b: ');c = input('Podaj c: ');
```

```
if a == 0
     disp('a = 0: to nie jest równanie kwadratowe')
else
     delta = b^2-4*a*c;
    if delta > 0
        x1 = (-b-sqrt(detta)) / (2*a);x2 = (-b+sqrt(delta)) / (2*a);\text{disp}(\text{strcat}(\text{'}x1 = \text{'}.num2\text{str}(x1)))disp(strcat('x2 = 'num2str(x2)))elseif delta == 0
         x = -b / (2*a);
         disp(strcat('x1 = x2 = ', num2str(x)))else
          disp('Brak pierwiastków rzeczywistych')
    end
end
```
Przykładowe wywołanie powyższego skryptu:

```
>> row_kw 
    Podaj a: 2 
    Podaj b: 8 
    Podaj c: 2 
    x1 =-3.7321 
    x2 =-0.26795
```
W powyższym skrypcie wyniki obliczeń wyświetlane są przy zastosowaniu funkcji **disp**. Funkcja ta umożliwia wyświetlenie tekstu lub wartości tylko jednej zmiennej. Dodatkowo automatycznie przechodzi do nowego wiersza. Aby wyświetlić w jednym wierszu nazwę pierwiastka i jego wartość należy zamienić liczbę na tekst (funkcja **num2str**), a następnie połączyć dwa teksty w jeden (funkcja **strcat**). Do sformatowania wyświetlanego wyniku można zastosować także funkcję **sprintf**.

#### **2.7. Instrukcja wyboru wielowariantowego switch**

Instrukcja **switch** służy do wyboru jednego z kilku wariantów:

```
switch switch_expr 
    case case_expr1 
          instrukcje 
    case case_expr2 
          instrukcje 
...
    otherwise 
           instrukcje 
end
```
**switch\_expr** może być liczbą lub łańcuchem znakowym. Wartość **switch\_expr** jest porównywana z kolejnymi wartościami **case\_expr**. Jeśli wartość **switch\_expr** jest równa jednej z wartości **case\_expr**, to wykonywane są odpowiednie instrukcje, a następnie następuje opuszczenie bloku **switch**. Jeśli żadna z wartości **case expr** nie jest równa **switch expr**, to wykonywane są instrukcje po opcjonalnym identyfikatorze **otherwise**. W programie Matlab, w przeciwieństwie do języka C, na końcu każdego bloku **case** nie trzeba umieszczać instrukcji **break**. Kolejny skrypt wyświetla słownie ocenę wczytaną z klawiatury.

```
% OCENA - skrypt wyświetlaj
ący słownie ocen
ę
x = input('Podaj ocean:');
switch x
   case 5
         disp('Twoja ocena: bardzo dobry');
        disp('Brawo!'); 
   case 4
         disp('Twoja ocena: dobry');
   case 3
         disp('Twoja ocena: dostateczny'); 
   case 2
         disp('Twoja ocena: niedostateczny');
 disp('Musisz poprawi
ć si
ę!');
    otherwise
 disp('Bł
ędna ocena');
end
```
Przykładowe wywołania powyższego skryptu:

```
>> skrypt 
    Podaj ocene: 5 
    Twoja ocena: bardzo dobry 
    Brawo! 
>> skrypt 
    Podaj ocene: 4 
    Twoja ocena: dobry 
>> skrypt 
    Podaj ocene: 2 
    Twoja ocena: niedostateczny 
 Musisz poprawi
ć si
ę! 
>> skrypt 
    Podaj ocene: 0 
 Bł
ędna ocena
```
W instrukcji **switch** można umieścić instrukcję **break**. Spowoduje ona przerwanie wykonywania instrukcji **switch**.

#### **2.8. Pętla for**

Pętla for umożliwia cykliczne wykonywanie wybranych instrukcji określoną liczbę razy. Ogólna postać instrukcji **for** jest następująca:

```
for zmienna = macierz_wartości 
    instrukcje 
end
```
Działanie pętli for polega na przypisywaniu zmiennej kolejnych kolumn **macierzy\_wartości**. Macierz\_wartości ma najczęściej jedną z dwóch postaci:

- **min:max** zmiennej przypisywane są kolejne wartości od **min** do **max**, np.
- **for i = 1:4** zmiennej **i** zostaną przypisane wartości: **1**, **2**, **3**, **4**
- **min:krok:max** zmiennej przypisywane są kolejne wartości od **min** do **max** różniące się o **krok**, np.

```
for i = 1:0.5:4 - zmiennej i zostaną przypisane wartości: 1, 1.5, 2, 2.5, 
                         3, 3.5, 4
```
Poniższa funkcja **suman** oblicza sumę liczb od **1** do **n**.

```
function wynik = suman(n)
% SUMAN - suma n kolejnych liczb całkowitych
wynik = 0;
for i = 1:n
    wynik = wynik + i;end
```
Przykładowe wywołanie funkcji **suman**:

**>> x = suman(1234)**   $x =$  **761995** 

W pętli **for** można umieścić instrukcję **break**. Spowoduje ona przerwanie wykonywania pętli i przejście do wykonywania następnej instrukcji za pętlą.

Pętle **for** można zagnieżdżać. Do poniższej funkcji przekazywana jest macierz **A** oraz liczba **<sup>x</sup>**. Funkcja sprawdza ile razy **<sup>x</sup>** występuje w macierzy.

```
function ile = policz(A,x)
% POLICZ - funkcja sprawdzaj
ąca ile razy x
% wyst
ępuje w macierzy A
rows = size(A,1); % liczba wierszy
cols = size(A,2); % liczba kolumn
ile = 0;
for i = 1:rows
    for j = 1: <math>cols</math>if A(i, j) == x ile = ile + 1;
        end
    end
end
```
Przykładowe utworzenie macierzy **A** zawierającej pseudolosowe liczby całkowite z zakresu 〈**0,10**〉 i wywołanie funkcji:

```
\Rightarrow A = round(rand(4,6)*10)
 A = 10 10 9 8 3 6 
 1 0 1 4 1 5 
 4 8 4 9 1 1 
 1 8 3 2 9 9 
>> ile = policz(A,1) 
   ile = 
     6
```
Do elementu macierzy **A** znajdującego się w wierszu o indeksie **i** oraz kolumnie o indeksie **j** odwołujemy się poprzez **A(i,j)**. Elementem takim można posługiwać się jak każdą inną zmienną. Indeksy wierszy i kolumn rozpoczynają się od wartości **1**.

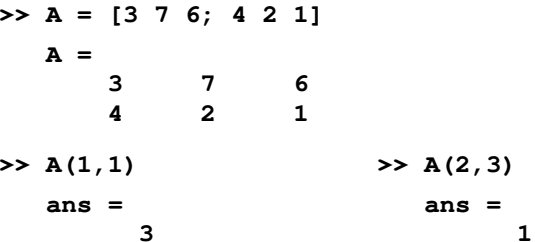

Do elementów macierzy można odwoływać się także przy użyciu jednego indeksu:

- jeśli **A** jest wektorem, to odwołanie **A(i)** oznacza odwołanie do i-tego elementu wektora;
- jeśli **A** jest macierzą dwuwymiarową, to odwołanie **A(i)** oznacza odwołanie do wektora kolumnowego uformowanego z kolejnych kolumn oryginalnej macierzy, umieszczonych jedna pod druga, np.

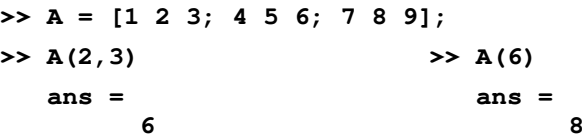

Wykorzystując dwukropek można odwoływać się do wybranych fragmentów macierzy.

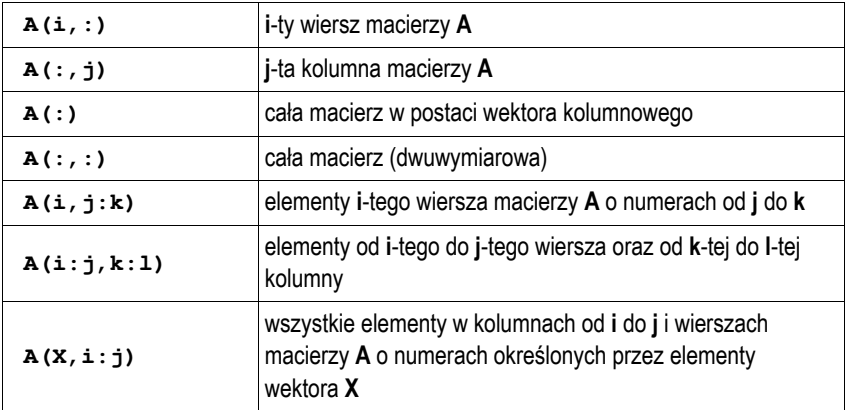

```
>> A = [1 2 3; 4 5 6; 7 8 9];
```

```
>> A(2,:)
     ans = 
             4 5 6 
>> A(2:3,2:3) 
     ans = 
             5 6 
             8 9 
                                     >> A(2,1:2)
                                          ans = 
                                                  4 5 
                                    >> A(:,[1 3]) 
                                          ans = 
                                                  1 3 
                                                  4 6 
                                                  7 9
>> A(:) 
     ans = 
             1 
             4 
             7 
             2 
             5 
             8 
             3 
             6 
             9
```
Można usunąć wybrane elementy macierzy przypisując im wartość w postaci macierzy pustej symbolizowanej przez puste nawiasy kwadratowe.

**>> A = [1 2 3; 4 5 6; 7 8 9];**   $\rightarrow$  **A**(:, 1) = []  $A =$  **2 3 5 6 8 9** 

#### **2.9. Pętla while**

Ogólna postać instrukcji **while**:

```
while wyrażenie 
    instrukcje 
end
```
**Instrukcje** w pętli **while** wykonywane są dopóki część rzeczywista **wyrażenia** ma wszystkie elementy różne od zera. W pętli **while** można zastosować instrukcję **break**. Powoduje ona opuszczenie pętli i przejście do wykonywania następnej instrukcji za pętlą.

Skrypt sumujący liczby wprowadzane przez użytkownika tak długo, aż użytkownik poda liczbę zero:

**% SUMA0 - suma liczb wprowadzanych z klawiatury suma = 0; x = input('Podaj liczbe: '); while x ~= 0 suma = suma + x; x = input('Podaj liczbe: '); end disp(sprintf('Suma liczb: %d',suma))**

Przykładowe wywołanie skryptu:

```
>> suma0 
    Podaj liczbe: 7 
    Podaj liczbe: 4 
    Podaj liczbe: 0 
    Suma liczb: 11
```
## **3. Przebieg ćwiczenia**

Na pracowni specjalistycznej należy wykonać wybrane zadania wskazane przez prowadzącego zajęcia. W różnych grupach mogą być wykonywane różne zadania.

1. Przez opornik o rezystancji **R** płynie stały prąd **I**. Napisz skrypt, który obliczy i wyświetli napięcie na oporniku **U** oraz wydzielającą się w nim moc **P**. Wartości rezystancji i prądu wczytaj z klawiatury w skrypcie. Dodaj pomoc do skryptu. Wywołanie skryptu i wyświetlenie wyników powinno mieć następującą postać:

Podaj R [Om]: 470 Podaj I [A]: 0.25 ------------------------ Napiecie U [V]: 117.5 Moc P [W]: 29.375

- 2. Przez opornik o rezystancji **R** płynie stały prąd **I**. Napisz funkcję, która obliczy i zwróci napięcie na oporniku **U** oraz wydzielającą się w nim moc **P**. Wartości rezystancji i prądu powinny być argumentami funkcji. Dodaj pomoc do funkcji. Wywołaj napisaną funkcję.
- 3. Napisz funkcję obliczającą częstotliwość rezonansową **fr** układu o rezystancji **R**, indukcyjności **L** i pojemności **C**. Dodaj pomoc do funkcji.

$$
f_r = \frac{1}{2\pi\sqrt{LC}}\sqrt{1 - \frac{L}{R^2C}}
$$
 (1)

Sprawdź poprawność funkcji dla danych:

 $R = 100 \Omega$ ,  $L = 0.05 H$ ,  $C = 5 mF$   $\rightarrow$   $f_r = 10,0608 Hz$ 

4. Admitancja zastępcza obwodu elektrycznego określona jest wzorem (2). Napisz skrypt, który wyświetli wykres konduktancji **G** i susceptancji **B** w funkcji pulsacji  $\omega$ . Pulsacja powinna zmieniać się w zakresie od 100 do 500 rad/s. Podziel okno graficzne na dwie części (umieść wykresy obok siebie). Opisz osie, dodaj tytuły wykresów, włącz wyświetlanie pomocniczej siatki.

$$
\underline{Y} = G + jB = \frac{R}{R^2 + X_C^2} + j\left(\frac{X_C}{R^2 + X_C^2} - \frac{1}{X_L}\right)
$$
(2)

Przyjmij następujące parametry obwodu:

 $R = 15 \Omega$ ,  $L = 0,125$  *H*,  $C = 0,254$  *mF* 

- 5. Napisz skrypt, w którym użytkownik wprowadza z klawiatury liczbę wierszy i liczbę kolumn dwóch macierzy **A** i **B** (obie macierze powinny mieć takie same wymiary). Zapisz do macierzy pseudolosowe liczby całkowite z zakresu 〈**0,5**〉. Wyświetl elementy obu macierzy. Stosując pętlę **for** i instrukcję **if** sprawdź ile jest w obu macierzach powtarzających się elementów (te same wartości w tych samych miejscach macierzy). Zastanów się, czy powyższą operację można wykonać bez stosowania pętli **for** i instrukcji warunkowej **if**. Jeśli tak, to podaj odpowiednie instrukcje.
- 6. Na rysunku przedstawiony jest przebieg impulsu trapezowego. Napisz funkcję, **impuls** która dla argumentu będącego czasem (**t**) zwraca wartość napięcia (**u**). Następnie napisz skrypt, który stosując powyższą funkcję, narysuje wykres impulsu trapezowego dla czasu **t** od **-1 s** do **7 s**. Opisz osie i dodaj tytuł wykresu.

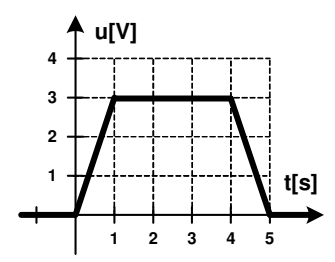

- 7. Napisz skrypt, który utworzy macierz zawierającą:
	- wartości czasu **t** z przedziału od **0** do **0,02 s** (100 wartości) zapisane w pierwszym wierszu macierzy;

- wartości chwilowe napięcia na dwójniku RLC (drugi wiersz macierzy) obliczone według wzoru:

$$
u(t) = 10 \cdot \sin((5000 \cdot t + 10)/15)
$$
 (3)

- wartości chwilowe prądu na dwójniku RLC (trzeci wiersz macierzy) obliczone według wzoru:

$$
i(t) = 5 \cdot \sin(5000 \cdot t/15)
$$
 (4)

Następnie skrypt powinien wykonać następujące operacje:

zapisać do czwartego wiersza macierzy wartości chwilowe mocy obliczone według wzoru:

$$
p(t) = u(t) \cdot i(t) \tag{5}
$$

- wyświetlić na jednym wykresie wartości chwilowe napięcia, prądu i mocy w funkcji czasu (oznacz przebiegi różnymi kolorami, opisz osie, dodaj tytuł i legendę, włącz wyświetlanie siatki);
- obliczyć i wyświetlić wartości średnie napięcia, prądu i mocy;
- obliczyć i wyświetlić liczbę dodatnich i liczbę ujemnych wartości mocy chwilowej.
- 8. Wskaźniki zadziałania wkładek bezpiecznikowych oznacza się odpowiednimi kolorami zależnie od ich prądu znamionowego (Tabela 1).

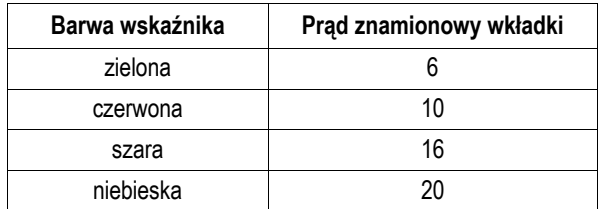

Tabela 1. Wybrane kolory wskaźników zadziałania wkładek bezpiecznikowych

Napisz skrypt, w którym po wprowadzeniu przez użytkownika prądu znamionowego wkładki, wyświetlana jest barwa odpowiadającego jej wskaźnika zadziałania. W przypadku błędnej wartości prądu wyświetl odpowiedni komunikat. Zastosuj instrukcję **switch**.

## **4. Literatura**

- [1] Mrozek B., Mrozek Z.: MATLAB i Simulink. Poradnik użytkownika. Wydanie IV. Helion, Gliwice, 2018.
- [2] Pratap R.: MATLAB dla naukowców i inżynierów. Wydanie 2. Wydawnictwo Naukowe PWN, Warszawa, 2015.
- [3] Banasiak K.: Algorytmizacja i programowanie w Matlabie. Wydawnictwo BTC, Legionowo, 2017.
- [4] Stachurski M. Treichel W.: Matlab dla studentów. Ćwiczenia, zadania, rozwiązania. Witkom, Warszawa, 2009.
- Brzóska J., Dorobczyński L.: Matlab: środowisko obliczeń naukowotechnicznych. "Mikom", Wydawnictwo Naukowe PWN, Warszawa, 2008.
- [6] Kamińska A., Pańczyk B.: Ćwiczenia z Matlab. Przykłady i zadania. Wydawnictwo MIKOM, Warszawa, 2002.
- [7] Sobierajski M., Łabuzek M.: Programowanie w Matlabie dla elektryków. Oficyna Wydawnicza Politechniki Wrocławskiej, Wrocław, 2005.
- [8] Dyka E., Markiewicz P., Sikora R.: Modelowanie w elektrotechnice z wykorzystaniem środowiska MATLAB. Wydawnictwa Politechniki Łódzkiej, Łódź, 2006.
- [9] Sradomski W.: Matlab. Praktyczny podręcznik modelowania. Helion, Gliwice, 2015.
- [10] Czajka M.: MATLAB. Ćwiczenia. Helion, Gliwice, 2005.

# **5. Pytania kontrolne**

- 1. W jaki sposób definiuje się pomoc do skryptów w Matlabie?
- 2. Jaka jest struktura definicji funkcji w Matlabie?
- 3. Jakie są różnice pomiędzy skryptami a funkcjami w Matlabie?
- 4. Omów składnię i zastosowanie instrukcji warunkowej **if**.
- 5. Omów składnię i zastosowanie instrukcji wyboru wielowariantowego **switch**. 6. Omów składnię i zastosowanie pętli **for** i **while**.
- 

# **6. Wymagania BHP**

Warunkiem przystąpienia do praktycznej realizacji ćwiczenia jest zapoznanie się z instrukcją BHP i instrukcją przeciw pożarową oraz przestrzeganie zasad w nich zawartych.

W trakcie zajęć laboratoryjnych należy przestrzegać następujących zasad.

- Sprawdzić, czy urządzenia dostępne na stanowisku laboratoryjnym są w stanie kompletnym, nie wskazującym na fizyczne uszkodzenie.
- Jeżeli istnieje taka możliwość, należy dostosować warunki stanowiska do własnych potrzeb, ze względu na ergonomię. Monitor komputera ustawić w sposób zapewniający stałą i wygodną obserwację dla wszystkich członków zespołu.
- Sprawdzić prawidłowość połączeń urządzeń.
- Załączenie komputera może nastąpić po wyrażeniu zgody przez prowadzącego.
- W trakcie pracy z komputerem zabronione jest spożywanie posiłków i picie napojów.
- W przypadku zakończenia pracy należy zakończyć sesję przez wydanie polecenia wylogowania. Zamknięcie systemu operacyjnego może się odbywać tylko na wyraźne polecenie prowadzącego.
- Zabronione jest dokonywanie jakichkolwiek przełączeń oraz wymiana elementów składowych stanowiska.
- Zabroniona jest zmiana konfiguracji komputera, w tym systemu operacyjnego i programów użytkowych, która nie wynika z programu zajęć i nie jest wykonywana w porozumieniu z prowadzącym zajęcia.
- W przypadku zaniku napięcia zasilającego należy niezwłocznie wyłączyć wszystkie urządzenia.
- Stwierdzone wszelkie braki w wyposażeniu stanowiska oraz nieprawidłowości w funkcjonowaniu sprzętu należy przekazywać prowadzącemu zajęcia.
- Zabrania się samodzielnego włączania, manipulowania i korzystania z urządzeń nie należących do danego ćwiczenia.
- W przypadku wystąpienia porażenia prądem elektrycznym należy niezwłocznie wyłączyć zasilanie stanowiska. Przed odłączeniem napięcia nie dotykać porażonego.